#### Type d'adhésion

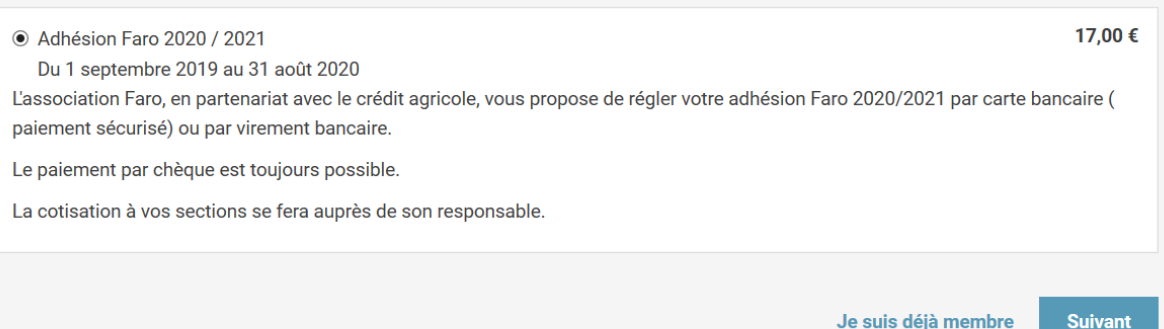

**Cliquer sur suivant et vous tomberez sur une fenêtre à remplir**

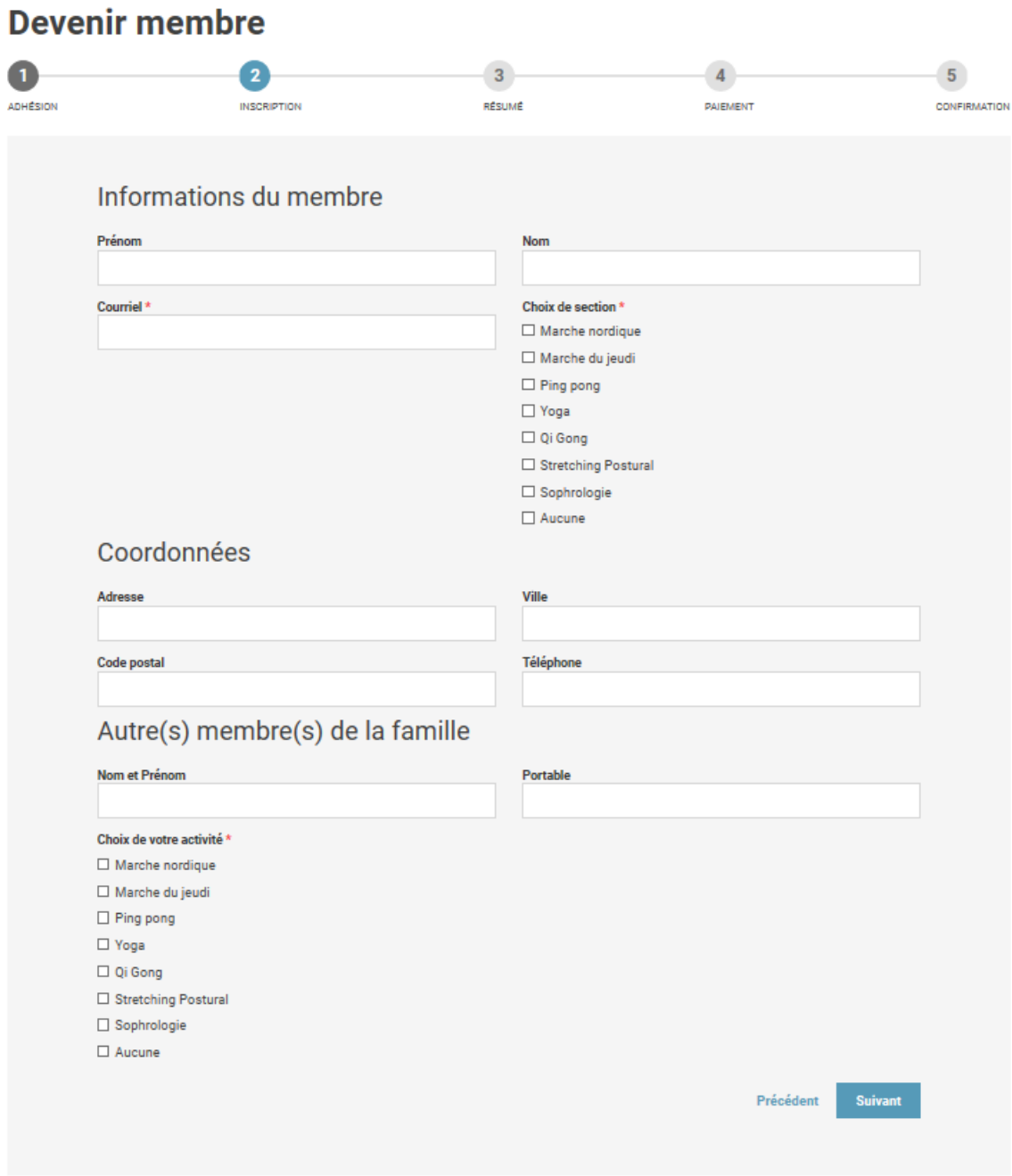

**Une fois complétée, vous tapez sur suivant, vous aurez un récapitulatif de vos données**

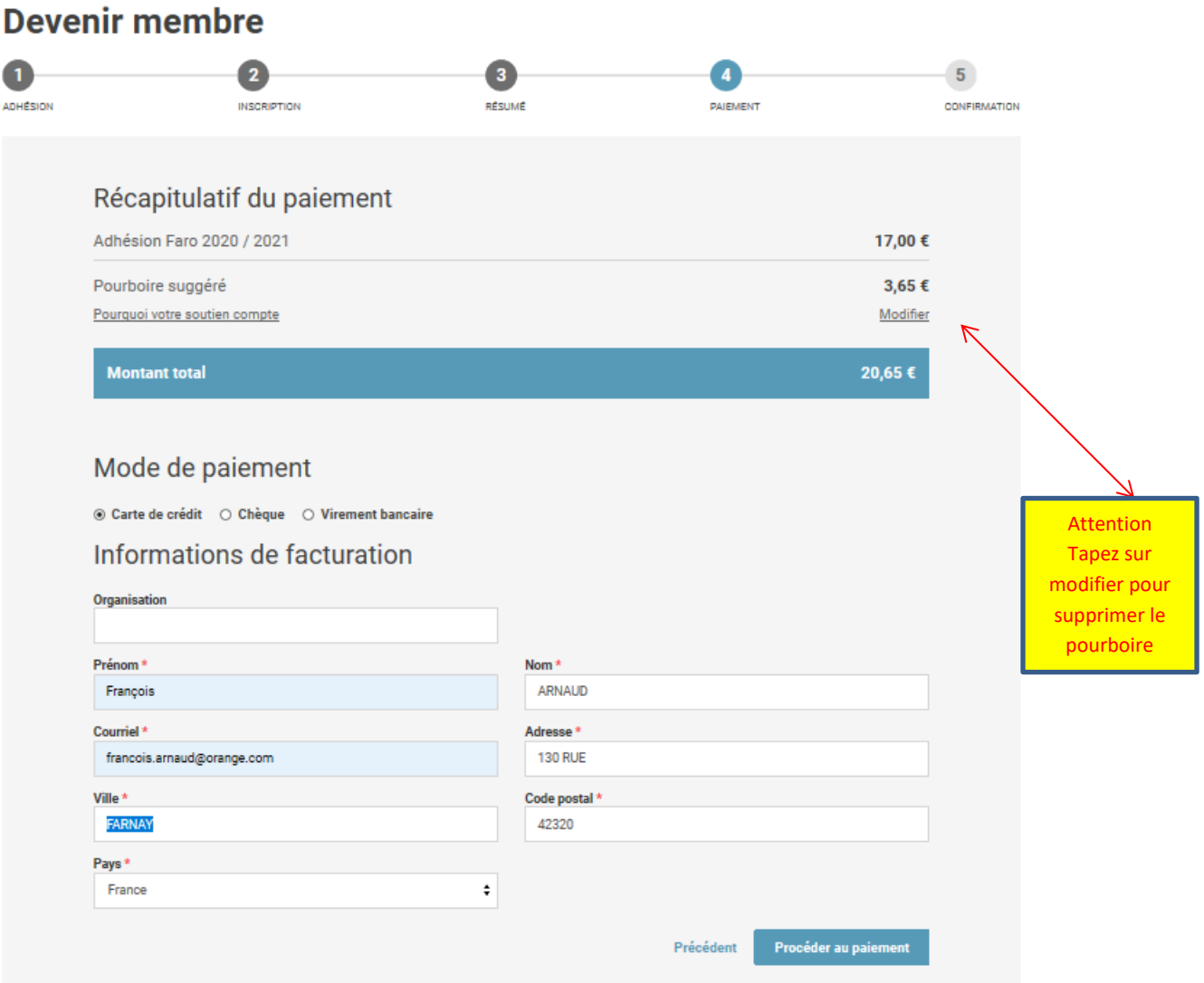

#### **Devenir membre**

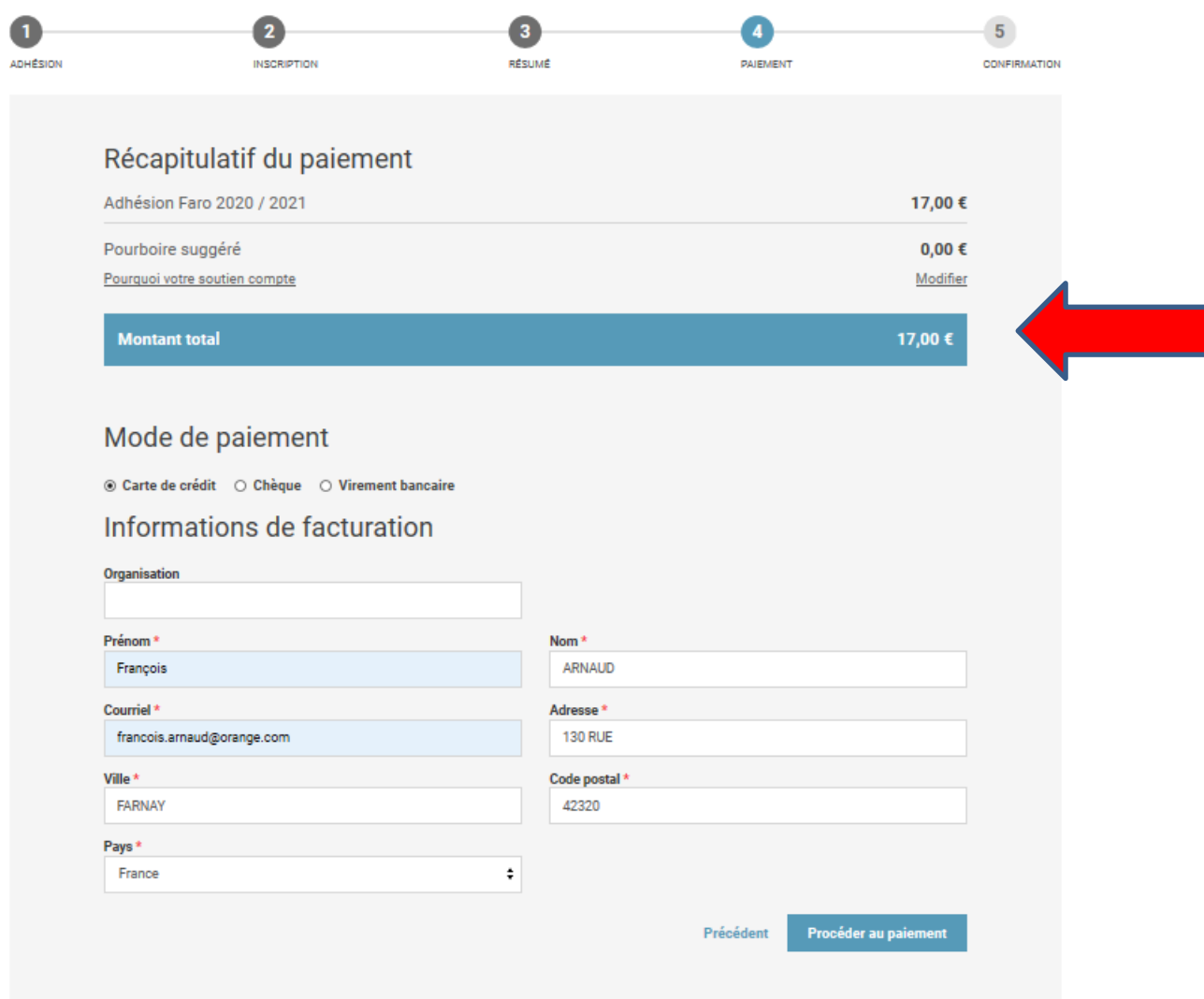

**Bien vérifier que vous avez la somme de 17€**

#### **Ensuite suivre les instructions comme si vous achetez un objet par internet**

**Une fois que le paiement sera validé, créez votre compte en tapant votre adresse mail et en cochant « mot de passe oublié » ensuite vous recevrez un mail vous donnant un lien pour créer votre mot de passe**